Dal 1° gennaio 2017 è disponibile il nuovo Portale del dipendente che fa parte del Sistema Unitario di Gestione informatizzata delle Risorse Umane (GRU) in dotazione di tutte le aziende sanitarie del SSR

# **Istruzioni utilizzo area FORMAZIONE**

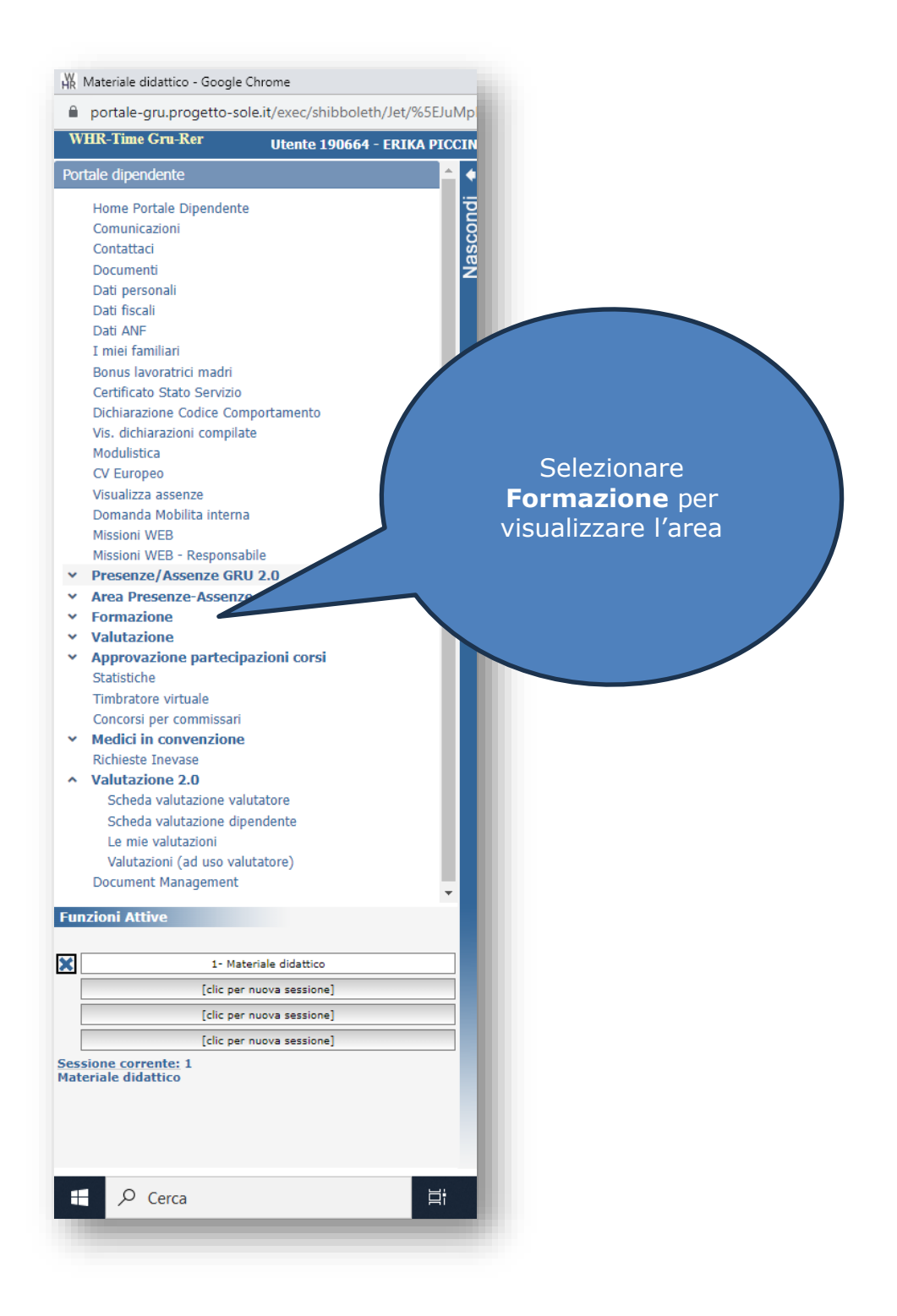

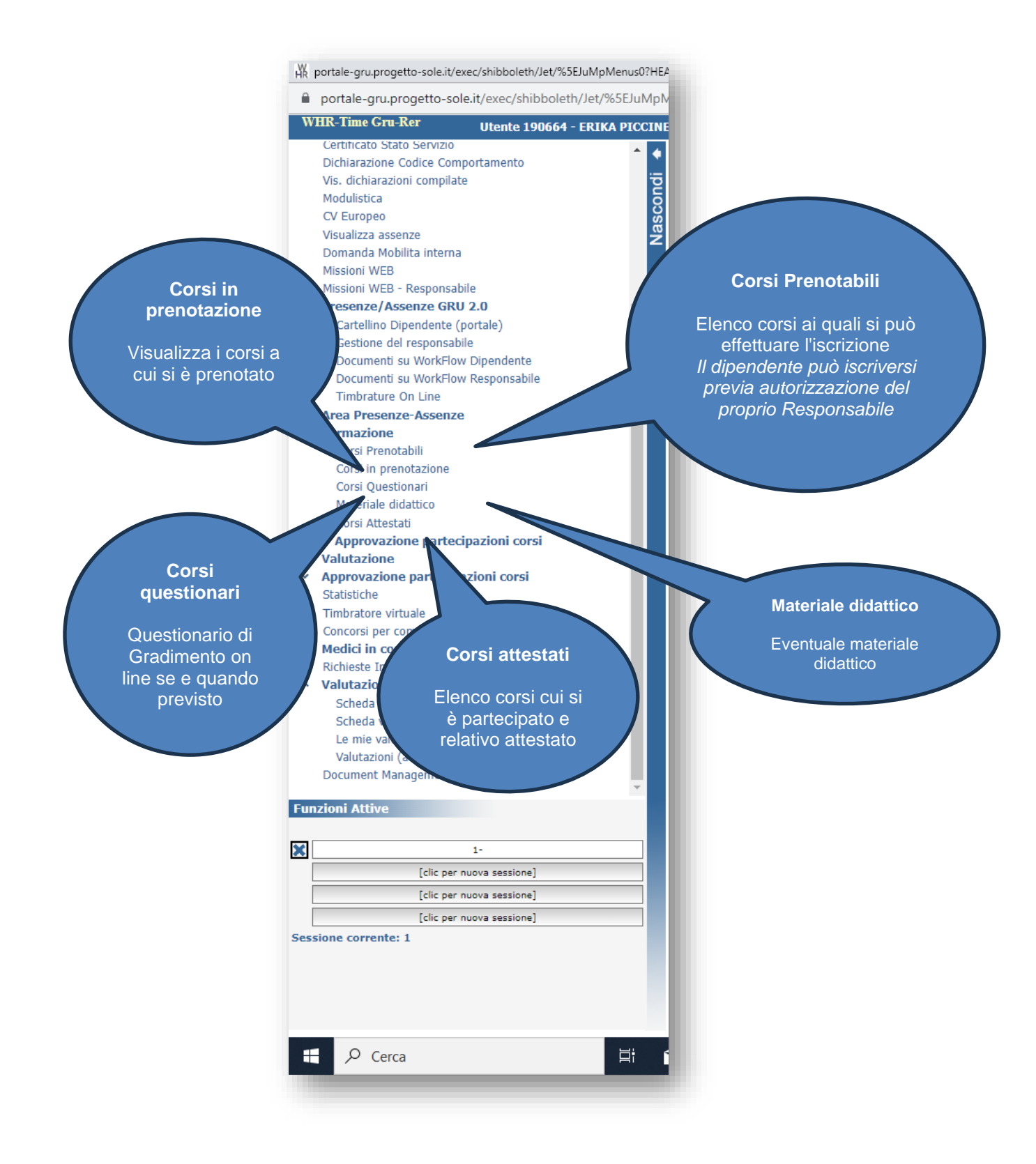

## **Istruzioni per iscriversi ad eventi dal Portale del dipendente**

Cliccare su **Corsi prenotabili** e trovare il titolo afferente all'evento d'interesse

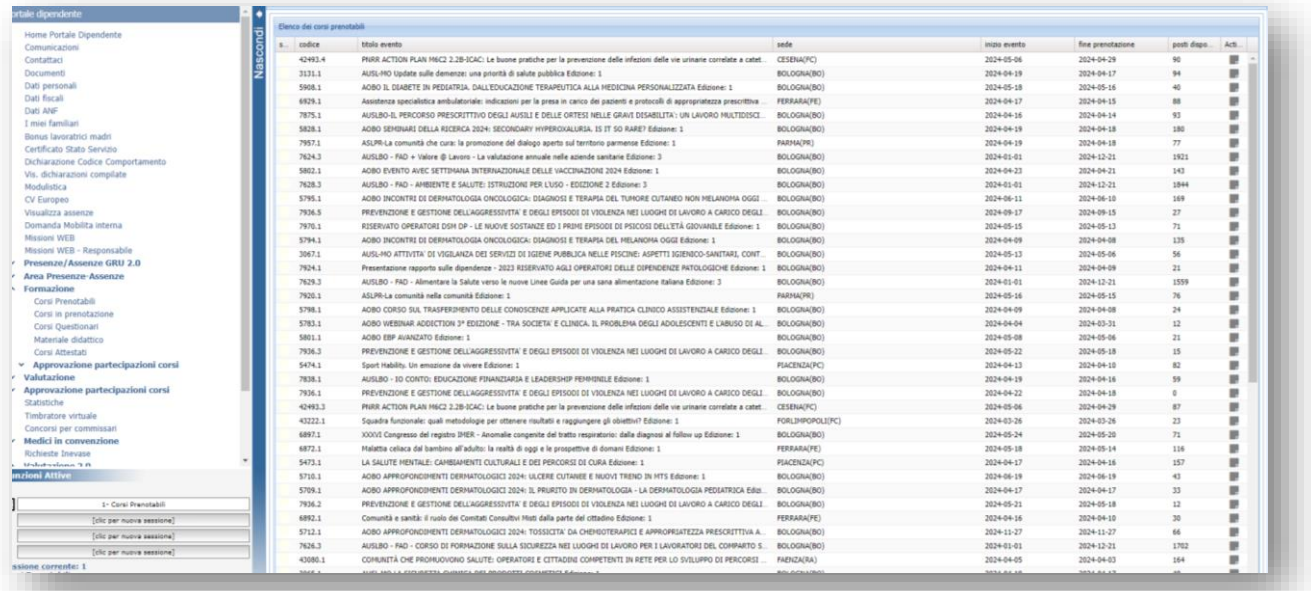

### Cliccare su icona grigia nella colonna **Action**

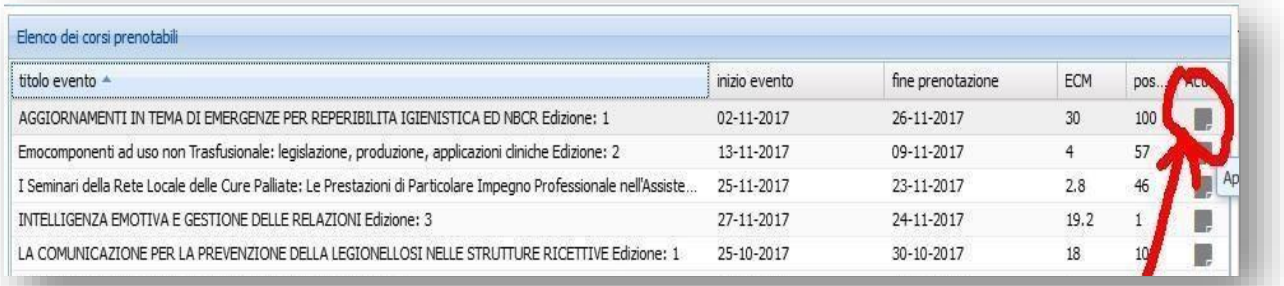

#### Cliccare su **Prenotazione**

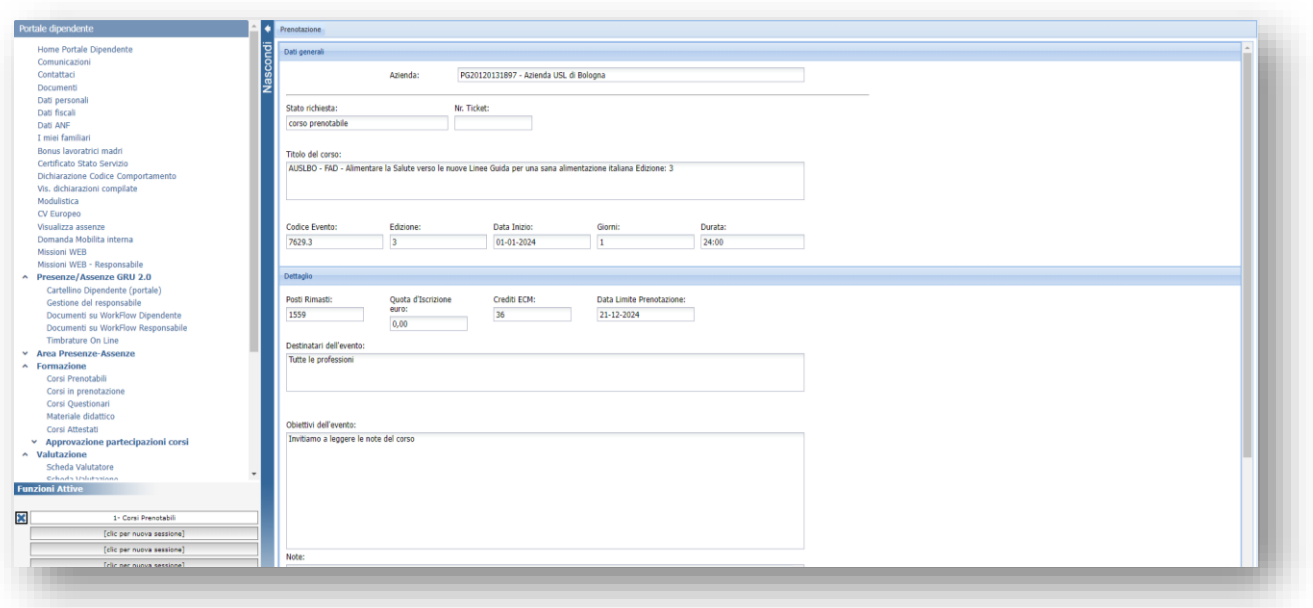

#### Si visualizzerà un messaggio di **conferma.**

*Es Registrazione avvenuta con successo. Per l'autorizzazione a partecipare al corso, consultare la sezione all'interno del portale 'Corsi in prenotazione'. Il campo stato di colore VERDE, indicherà il buon esito dell'iscrizione al corso*

Nella sezione **'Corsi in prenotazione'** si visualizzerà il corso prenotato

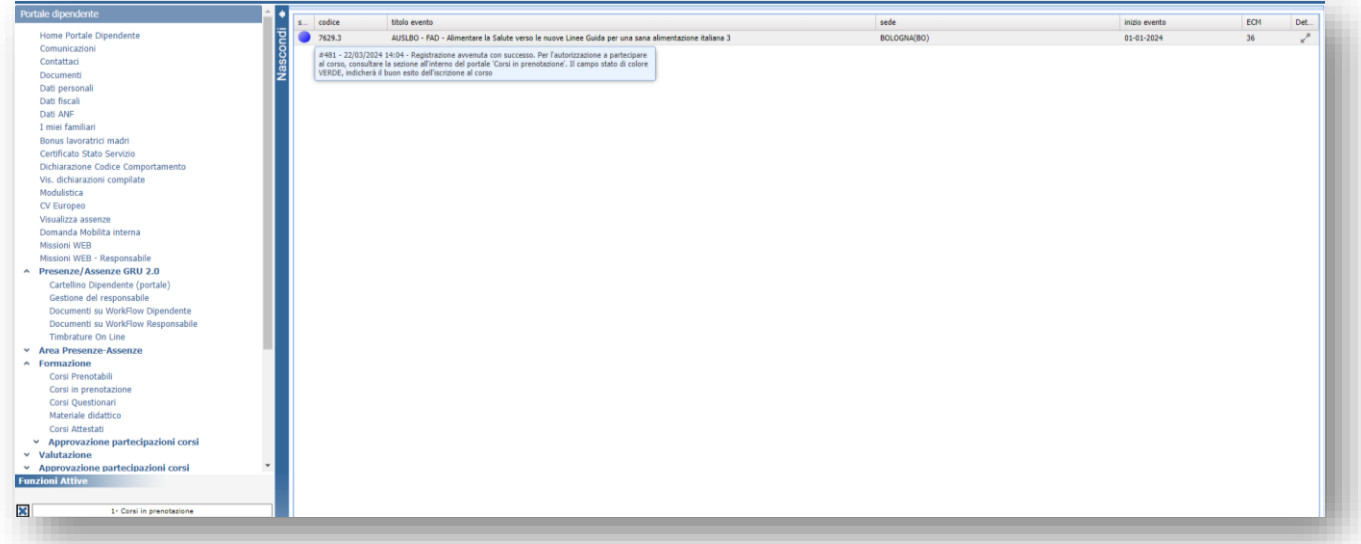

### **Disiscrizione Corsi**

Per annullare una richiesta di iscrizione ad un corso

Rientrare nella pagina di Corsi prenotabili e cliccare sulla icona grigia afferente la colonna action del corso da cui ci si vuole cancellare.

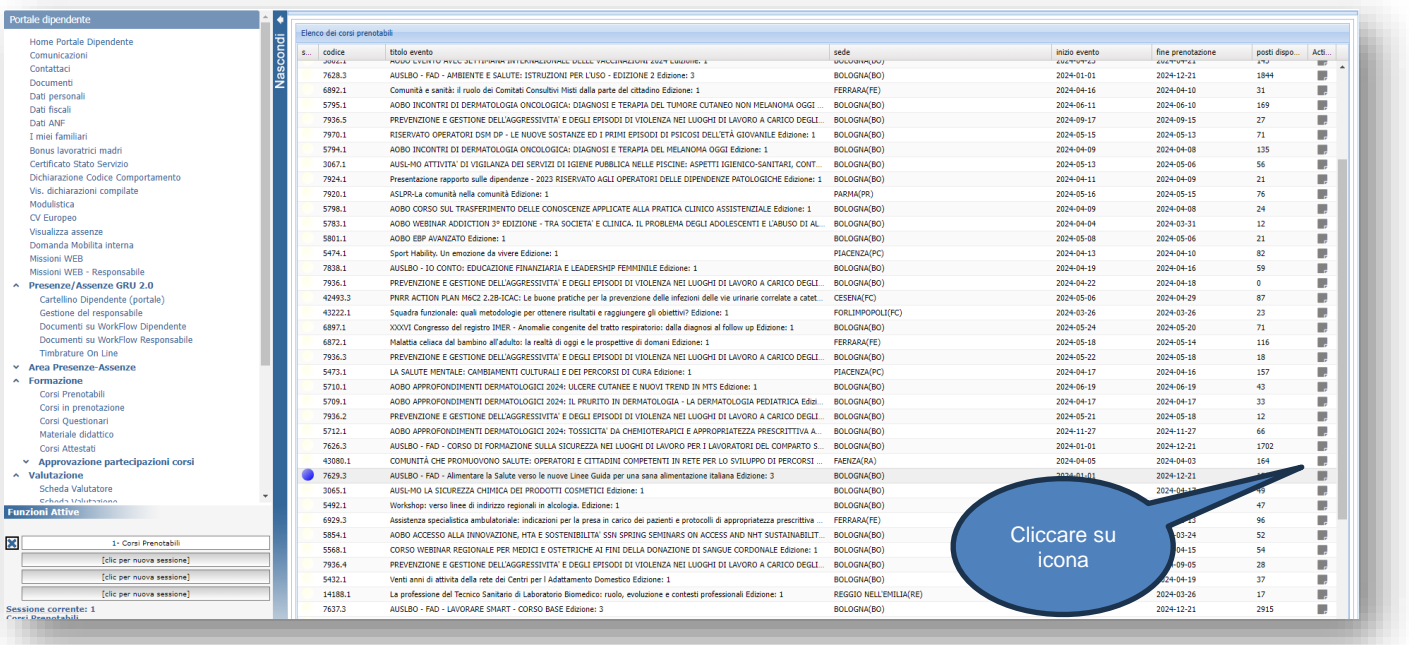

Selezionare il pulsante DISISCRIVI per eliminare la prenotazione

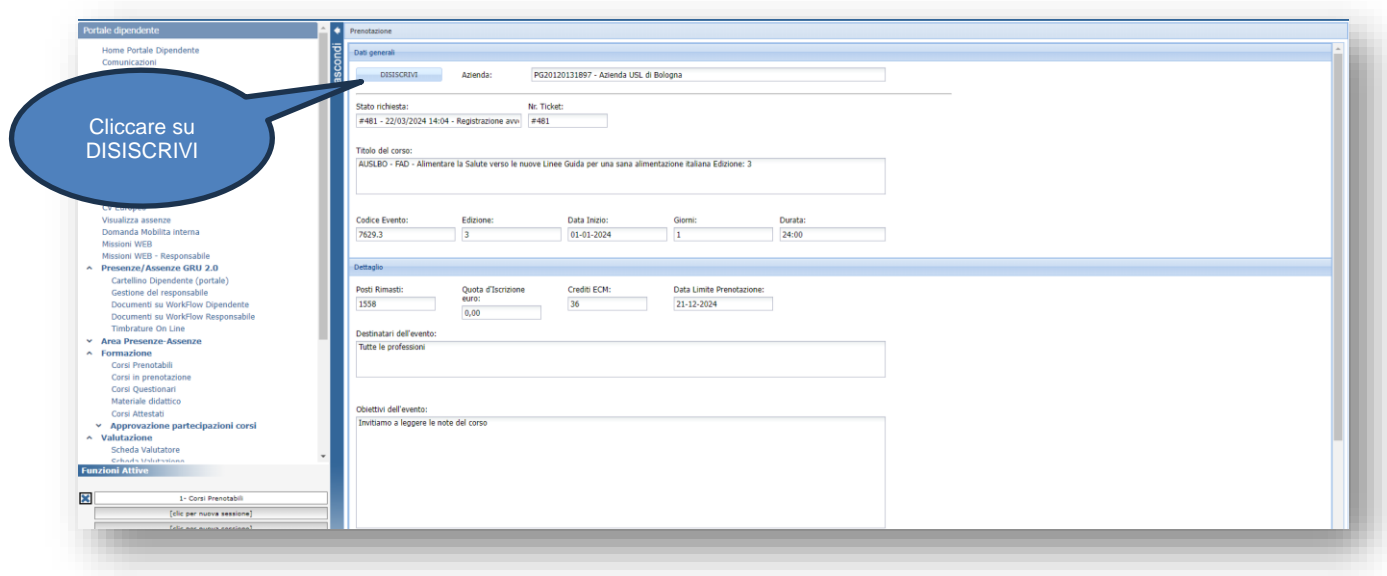

Comparirà la dicitura **cancellazione prenotazione eseguita con successo** nella corrispondente riga

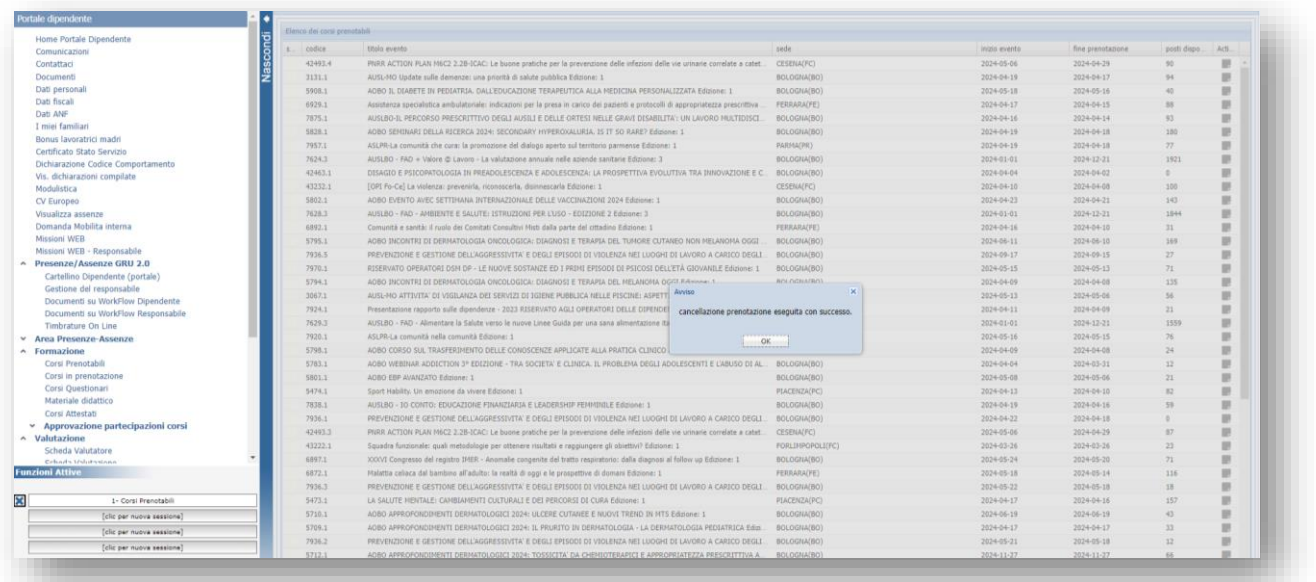

## **Corsi attestati**

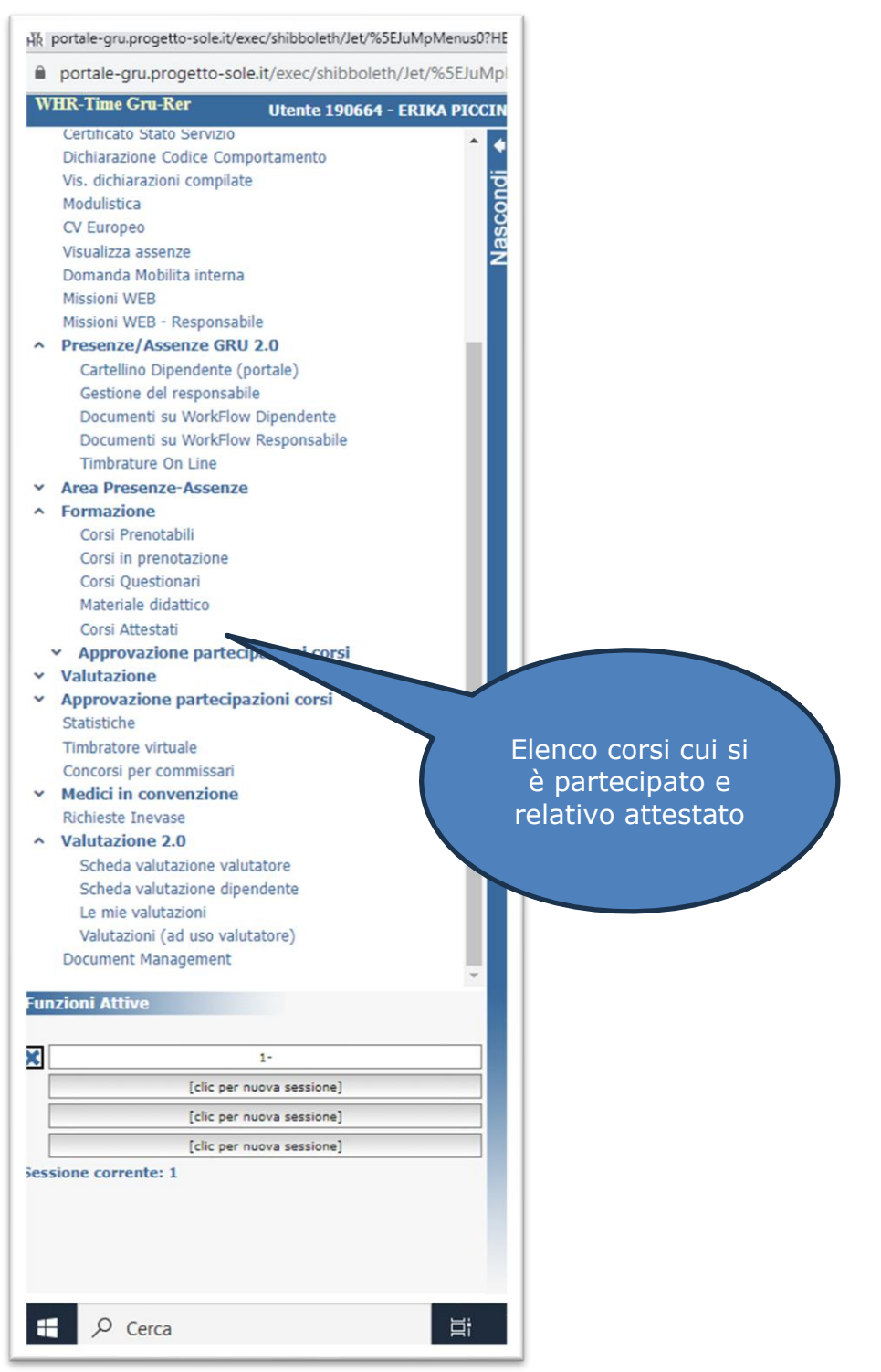

Si visualizzerà l'elenco corsi cui si è partecipato e relativo attestato e sarà possibile stampare una autocertificazione afferente i corsi frequentati

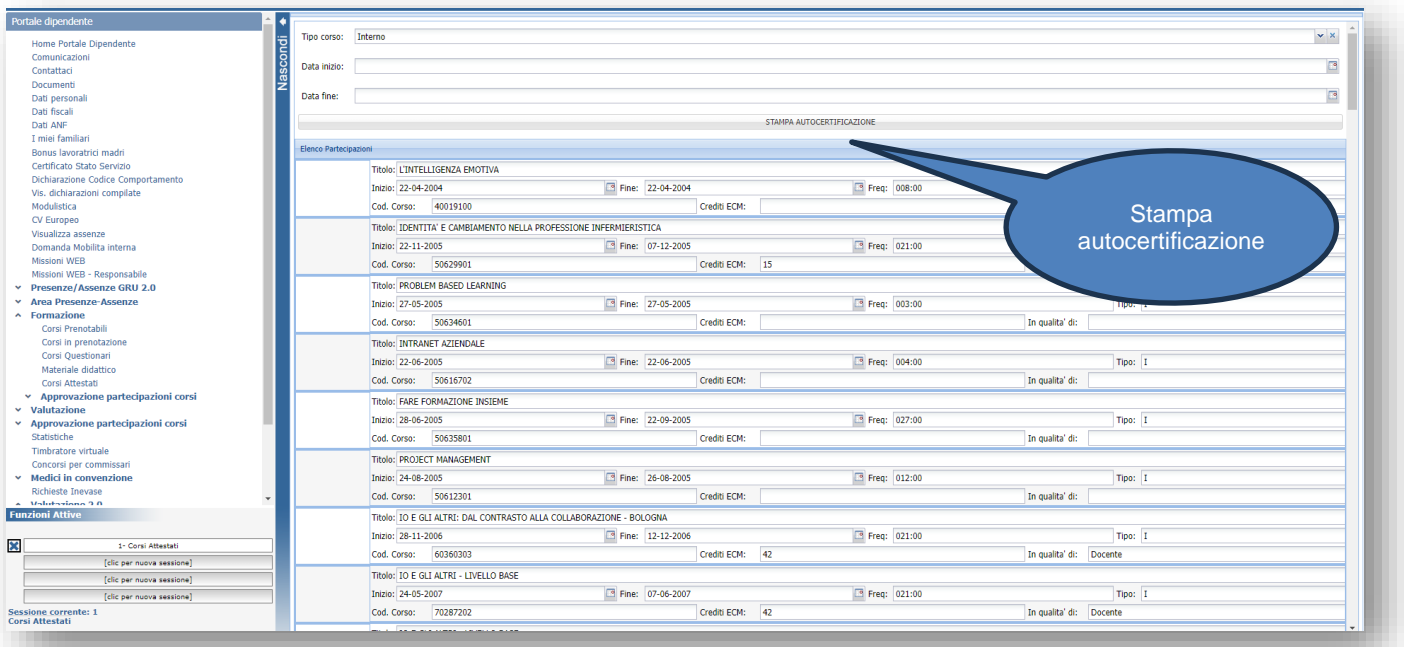

CallReport.php - Google Chrome  $\mathbb{D}^{\mathbb{I}}$  x portale-gru.progetto-sole.it/wf/io/CallReport.php?ReportId=20033  $\alpha$ 1 / 8  $|-$  88% +  $|$  0  $\circ$  $\pm$   $\overline{6}$   $\pm$  $\equiv$  CallReport.php **DICHIARAZIONE SOSTITUTIVA DI CERTIFICAZIONE**<br>(Art. 46 D.P.R. 445 del 28 Dicembre 2000) La sottoscritt<br>nata a<br>residente a<br>in VIA  $\mathbf{a}$ Consapevole che in caso di dichiarazioni mendaci, di formazione o uso di atti falsi, si incorre nelle sanzioni penali e nella<br>decadenza dei benefici economici eventualmente ottenuti, ai senzi degli art.li 75 e 76 del D.P.R DICHIARA<br>sotto la sua personale responsabilità di aver effettuato la seguente formazione professionale: Anno Modalità Tipo Titolo del corso e Cerchi Societico del PARTECIPANTE interno L'INTELLIGENZA EMOTIVA dal 22/04/2004 di SOO 0.00<br>22/04/2004 22/04/2004 170the crediti anno 2004: 0.00 Anno Modalità Tipo Titolo del corso volume una serie del corso Control Control Control Control Control Control Control Control Control Control Control Control Control Control Control Control Control Control Control Control al 07/12/2005 Totale crediti anno 2005:  $15,00$  $\sim$ Tipo Titolo del corso<br>Interno IO E GLI ALTRI: DAL CONTRASTO ALLA<br>COLLABORAZIONE - BOLOGNA dal 28/11/2006<br>al 12/12/2006 Anno Modalità<br>2006 DOCENTE Eventon. Ore Crediti<br>21:00 42,00 Totale crediti anno 2006: 42,00